# **Практическое задание для регионального этапа Всероссийской олимпиады школьников по технологии 2023 года (профиль «Культура дома, дизайн и технологии») (профиль «Техника, технологии и технологическое творчество») по 3D-моделированию и печати, 11 класс**

**Задание**: по предложенному образцу разработайте технический рисунок изделия, создайте 3D-модель изделия в системе автоматизированного проектирования (САПР), подготовьте проект для печати прототипа на 3D-принтере, распечатайте прототип на 3D-принтере, выполните чертежи изделия.

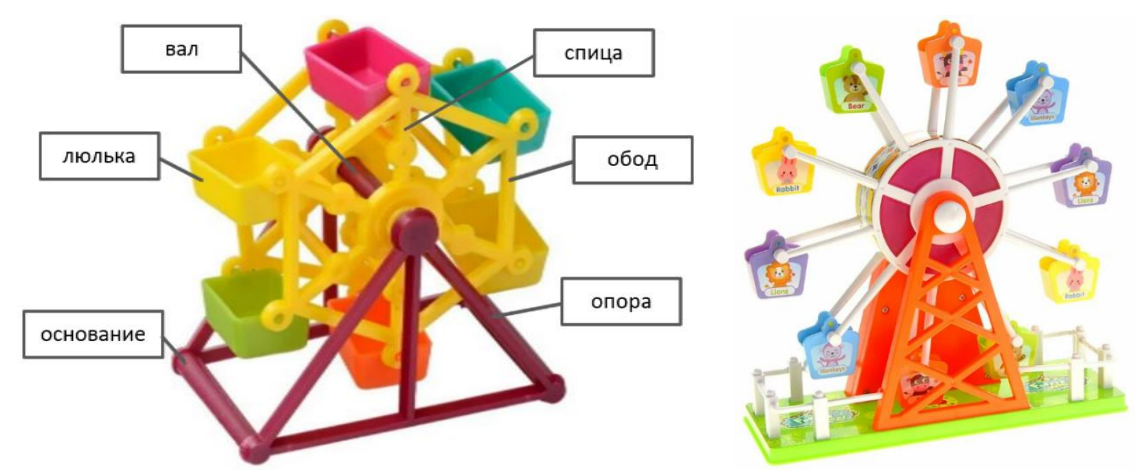

**Образец**: Модель игрушки «Колесо обозрения»

Рис.1.Варианты игрушки «Колесо обозрения»

**Габаритные размеры изделия**: не более 110×50×110 мм, не менее 70×35×70 мм.

#### **Прочие размеры и требования**:

- ✓ модель колеса обозрения функциональна (подвижна), состоит не менее чем из трёх элементов: основания с опорами, колеса (из ободьев и спиц), набора люлек, – см. Рис.1), прочая детализация – на усмотрение участника;
- ✓ модель собирается из деталей в целое изделие с помощью любых спроектированных участником соединений; соединение колеса с опорами основания подвижное; соединение люлек с колесом также подвижное (люльки не переворачиваются при использовании);
- ✓ основание с опорами может быть представлено устойчивой рамой, декоративные элементы (например, как ограда на Рис.1 справа) – на усмотрение участника;
- $\checkmark$  колесо представлено рамой из спиц и ободьев, на концах спиц крепежи для люлек;
- $\checkmark$  люлек в изделии 6 штук; глубина каждой люльки (изнутри) не менее 7 мм, ширина между стенками с креплениями не менее 15 мм; форма люльки – на усмотрение участника;
- ✓ способ крепления люлек к колесу и колеса к основанию следует разработать самостоятельно;
- ✓ распечатанные 3D-модели бывают довольно хрупки, поэтому для деталей изделия следует продумать форму, обеспечивающую достаточную прочность конструкции;
- ✓ при моделировании следует задать зазоры между деталями для свободной посадки, учитывая заданные габариты.

Шифр

## Лизайн:

- неуказанные размеры и элементы дизайна выполняйте по собственному усмотрению;
- используйте для моделей в САПР произвольные цвета, отличные от базового серого;
- √ допустимо использовать конструктивные элементы, уменьшающие массу изделия при сохранении основных очертаний и функциональности;
- поощряется творческий подход к форме или украшению изделия, не ведущий к существенному упрощению задания; когда делаете намеренные конструктивные улучшения или украшения - опишите их явно на рисунке или чертеже изделия.

## Рекомендации:

- > При выполнении задания сверяйтесь с таблицей критериев оценивания.
- > При разработке модели следует учесть погрешность печати (при конструировании отверстий, пазов и выступов), не стоит делать элементы слишком мелкими.
- > Отправляйте одну деталь на печать, пока работаете над следующей, экономьте время.
- > Продумайте способ размещения модели в программе-слайсере с учётом её формы и нагрузок на получаемые детали, а также эффективность поддержек и слоёв прилипания, чтобы 3D-печать уложилась в отведённое время.
- > Оптимальное время разработки модели половина всего отведённого на практику времени, не забудьте про итоговые чертежи изделия! Не спешите, но помните, что верный расчёт времени поощряется.

#### Порядок выполнения работы:

- $1)$ На листе чертёжной или писчей бумаги разработайте технический рисунок изделия для последующего моделирования с указанием габаритных размеров, подпишите лист своим персональным номером участника олимпиады;
- $(2)$ Создайте личную папку в указанном организаторами месте (на рабочем столе компьютера или сетевом диске) с названием по шаблону:

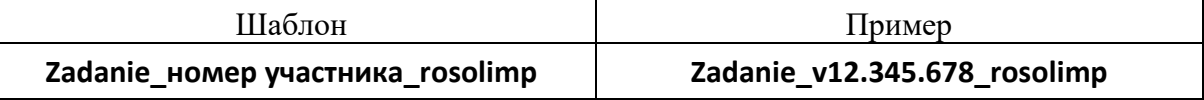

- $3)$ Выполните электронные 3D-модели деталей изделия с использованием программы САПР, выполните модель сборки;
- $4)$ Сохраните в личную папку файл проекта в формате среды разработки (например, в Компас 3D это формат m3d) и в формате STEP. В многодетальном изделии в названия файлов-деталей и файла-сборки следует добавлять соответствующее название:

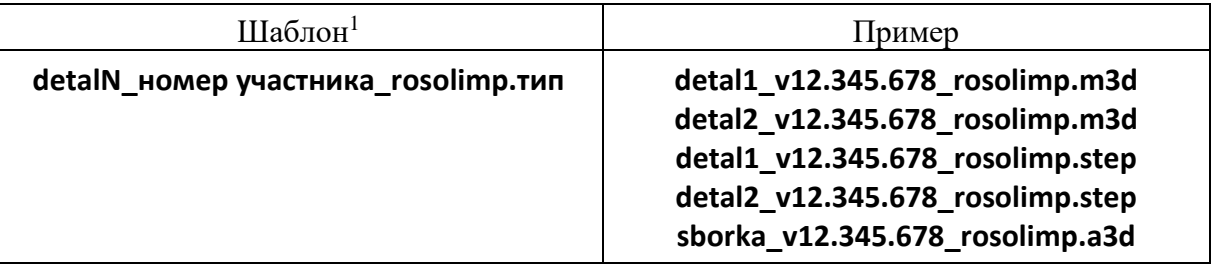

 $5)$ Экспортируйте электронные 3D-модели изделия в формат .STL также в личную папку, следуя тому же шаблону имени (пример: detal1 v12.345.678 rosolimp.stl);

<sup>&</sup>lt;sup>1</sup> Вместо слова detal при именовании файлов допустимо использовать название своего изделия.

- 6) Выполните скриншот сборки, демонстрирующий удачный ракурс модели в программе (захватите весь кран), сохраните его также в личную папку (пример: **sborka\_v12.345.678\_rosolimp.jpg**);
- 7) Подготовьте модель для печати прототипа на 3D-принтере в программе-слайсере (CURA, Polygon или иной), выставив необходимые настройки печати в соответствии с возможностями используемого 3D-принтера<sup>2</sup> **или особо указанными** организаторами; необходимость поддержек и контуров прилипания определите самостоятельно;
- 8) Выполните скриншоты деталей проекта в слайсере, демонстрирующие верные настройки печати, сохраните его также в личную папку (пример: **detal1\_v12.345.678\_rosolimp.jpg**);
- 9) Сохраните файл проекта для печати в формате программы-слайсера, следуя всё тому же шаблону имени (пример: **detal1\_v12.345.678\_rosolimp.gcode**);
- 10) Перенесите подготовленные файлы в 3D-принтер и запустите 3D-печать прототипа;
- 11) В программе САПР **или** вручную на листе чертёжной или писчей бумаги оформите чертежи изделия (рабочие чертежи каждой детали, сборочный чертёж, спецификацию), соблюдая требования ГОСТ ЕСКД, в необходимом количестве взаимосвязанных проекций, с выявлением внутреннего строения, с проставлением размеров, оформлением рамки и основной надписи и т.д. (если выполняете чертежи на компьютере, сохраните их в личную папку в формате программы и в формате **PDF** с соответствующим именем):
- 12) Продемонстрируйте и сдайте организаторам все созданные материалы:
	- ✓ эскиз или технический рисунок прототипа (выполненный от руки на бумаге);
	- ✓ личную папку с файлами 3D-модели в форматах **step**, **stl**, модель **в формате среды разработки**, проект изделия **в формате слайсера**, **G-код, скриншоты** сборки и настроек печати;
	- ✓ итоговые чертежи изделия в формате САПР и в PDF (распечатку электронных чертежей из формата PDF осуществляют организаторы);
	- ✓ распечатанный прототип изделия.

По окончании выполнения заданий не забудьте навести порядок на рабочем месте. Успешной работы!

Рекомендованные настройки 3D-печати (*выясните у организаторов: модель 3Dпринтера, диапазон скоростей печати, толщина слоя, температура, иное…*):

<sup>2</sup> Параметры печати по умолчанию обычно выставлены в программе-слайсере: модель 3D-принтера, диаметр сопла, температура печати, толщина слоя печати, заполнение и т.д., – но следует уточнить у организаторов.

# Критерии оценивания практической работы по 3D-моделированию

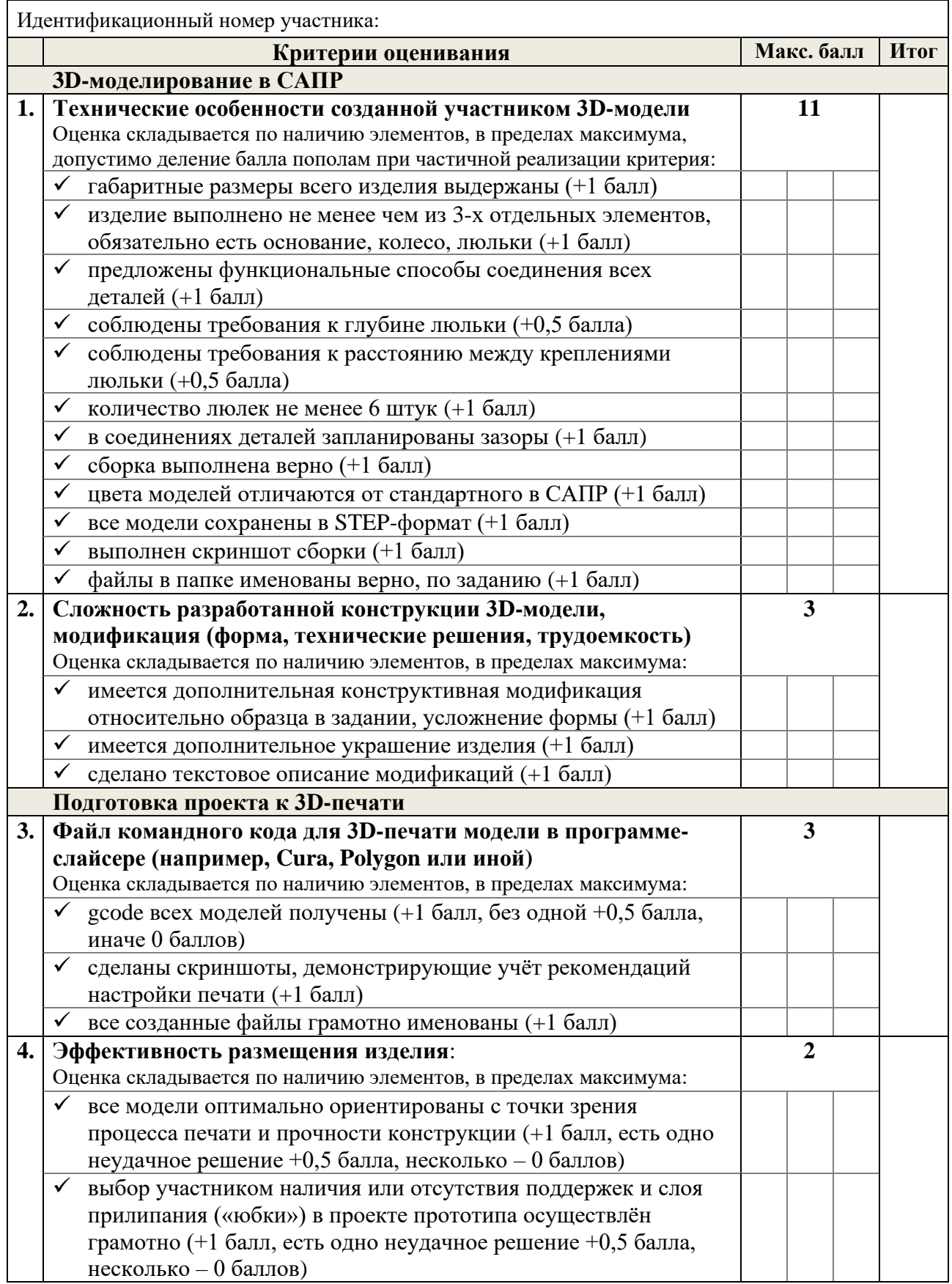

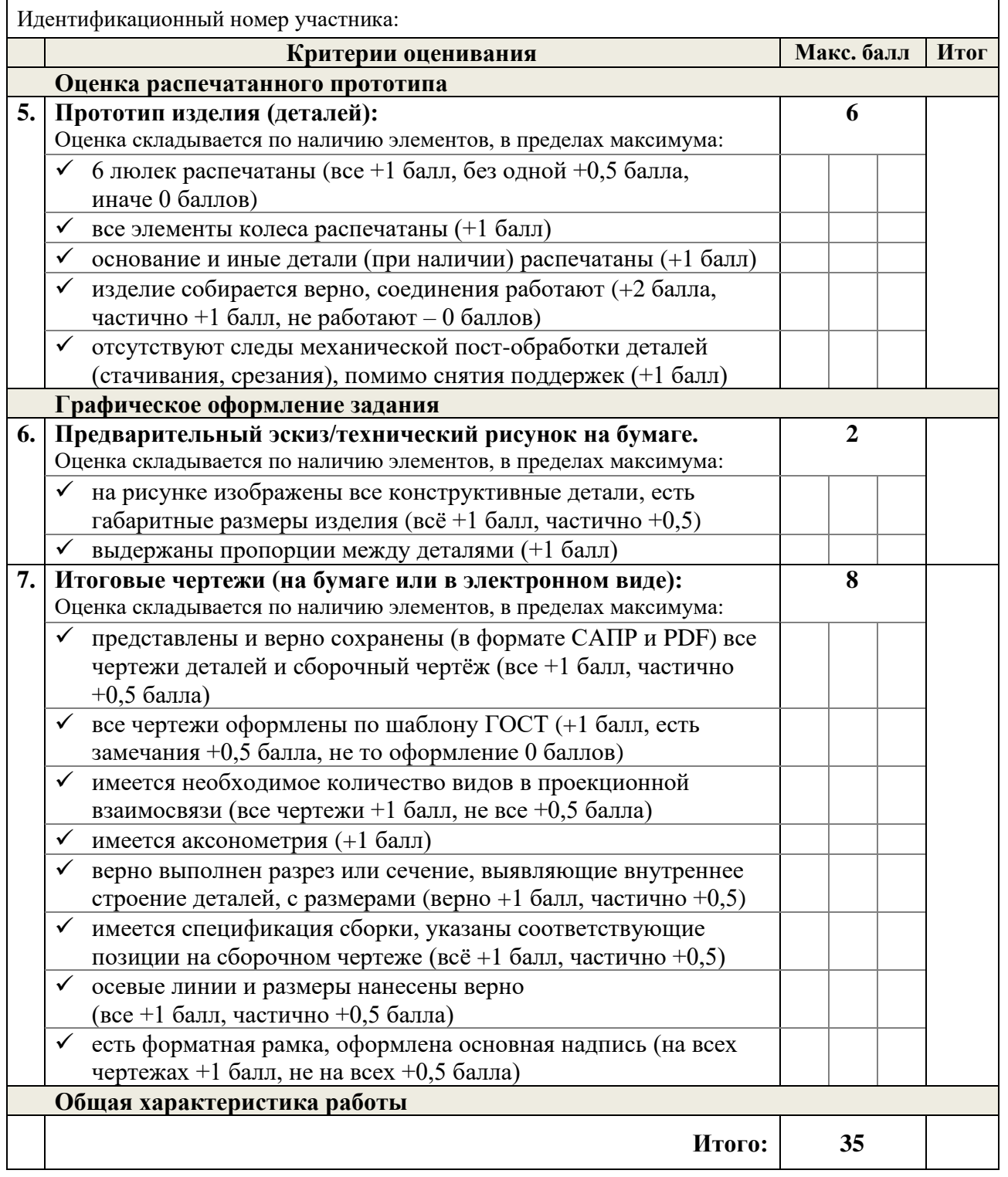